# Jahresabschlusstätigkeiten mit Microsoft Dynamics NAV ® (Release 4.0)

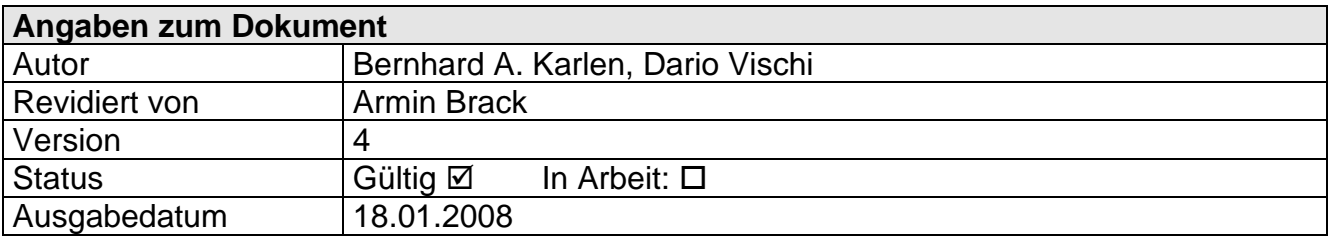

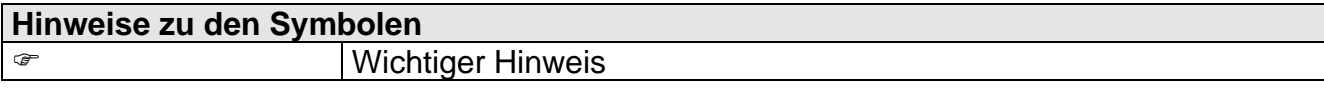

# **Inhaltsverzeichnis**

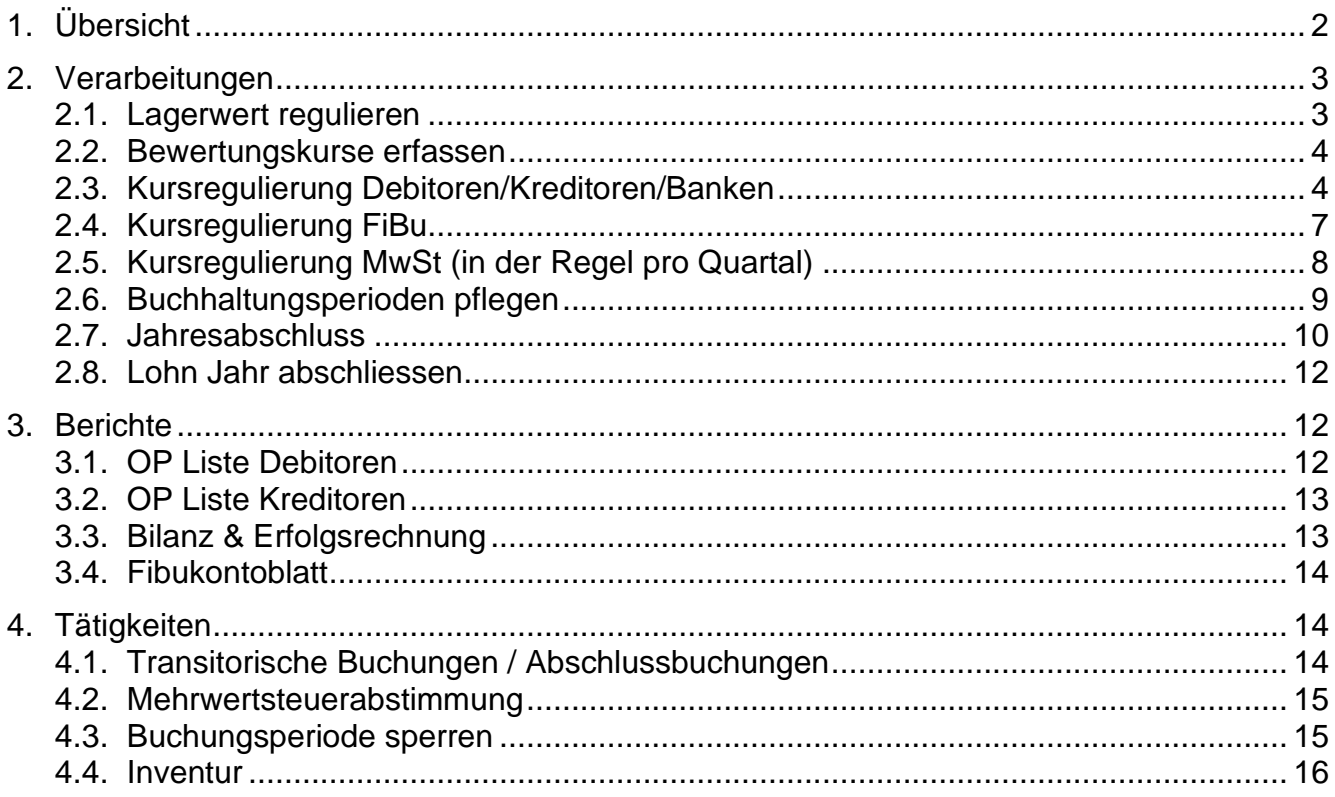

# **1. Übersicht**

Die folgende Beschreibung erklärt die Tätigkeiten, welche für den Jahresabschluss relevant sein können. Dabei handelt es sich bei dieser Beschreibung um einen Vorschlag, welcher beliebig für Ihre Unternehmung angepasst werden kann. Falls Sie spezielle Instruktionen von Amann Informatik AG erhalten haben, dann müssen diese zusätzlich berücksichtigt werden.

# **2. Verarbeitungen**

Neben den normalen Abschlussbuchungen sind in der Regel die folgenden Verarbeitungen für den Jahresabschluss relevant:

# **2.1. Lagerwert regulieren**

**Aufruf: Finanzmanagement, Lager/Bewertung/Lagerreg. fakt. Einst. Preise** Häufigkeit: Der Bericht kann täglich, monatlich oder jährlich verwendet werden

Die Lagerregulierung dient Microsoft Dynamic NAV® der Ermittlung des Lagerwertes und der Bestandes-Veränderung im Zusammenhang mit Artikeln. Dabei fliessen sogar nachträglich geänderte Einkaufspreise oder Einkäufe nach bereits erfolgten Verkäufen exakt in die Bewertung ein. Damit diese Berechnungen erfolgen, muss dieser Report gestartet werden. Zudem wird der Einstandspreis auf der Artikelkarte und/oder auf der Lagerhaltungskarte aktualisiert.

Die Stapelverarbeitung verarbeitet nur diejenigen Wertposten, die noch nicht reguliert wurden. Die von dieser Stapelverarbeitung erzeugten Posten erhalten das Buchungsdatum der Lagerposten, mit denen sie direkt verknüpft sind, es sei denn, der verknüpfte Lagerposten befindet sich in einer geschlossenen Buchungsperiode. In einem solchen Fall erhält der Wertposten das Buchungsdatum, das Sie in das Anforderungsfenster eingegeben haben. Ein Datum gilt dann als in einer geschlossenen Buchungsperiode liegend, wenn es vor dem Datum liegt, das im Feld Buchungen zugel. ab der Fibueinrichtung enthalten ist.

Falls Sie keine Artikel im System führen, ist diese Verarbeitung nicht relevant.

Beispiel:

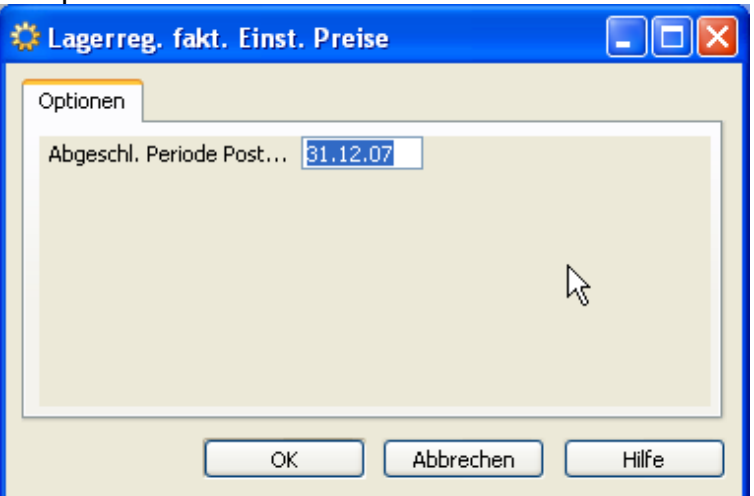

Diese Verarbeitung **aktualisiert den Wert in der FiBu nicht**. Dazu ist eine weitere Verarbeitung notwendig. Der Bericht **"Lagerregulierung buchen"** wird jedoch **selten verwendet** und hier darum auch nicht beschrieben. In der Regel ziehen es die Firmen vor, den **Lagerwert in der Bilanz mit manuellen Buchungen zu bereinigen.**

# **2.2. Bewertungskurse erfassen**

#### **Aufruf: Finanzmanagement, Einrichtung/Allgemein/Währungen → Button "Wechselkurs"**

Häufigkeit: in der Regel monatlich

Es gibt unter Navision 4 unterschiedliche Wechselkurse:

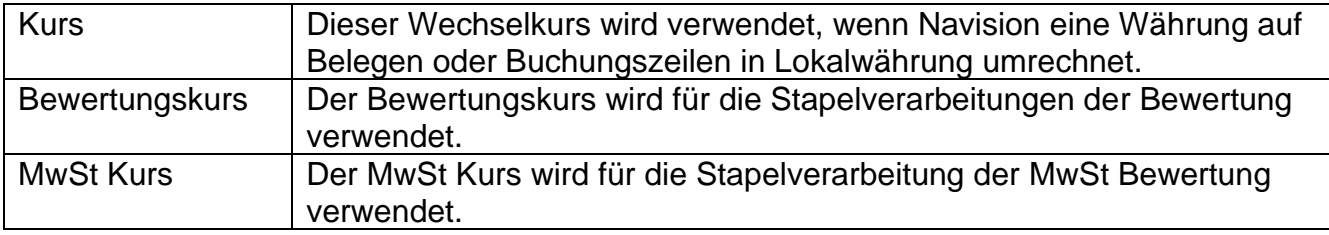

Bitte beachten Sie, dass der Wechselkurs für die Bewertungen immer auf der letzten für das Jahr gültigen Zeile erfasst wird. In diesem Beispiel wird der Bewertungskurs für die Bewertung per 31.12.07 auf der Zeile vom 01.12.07 erfasst.

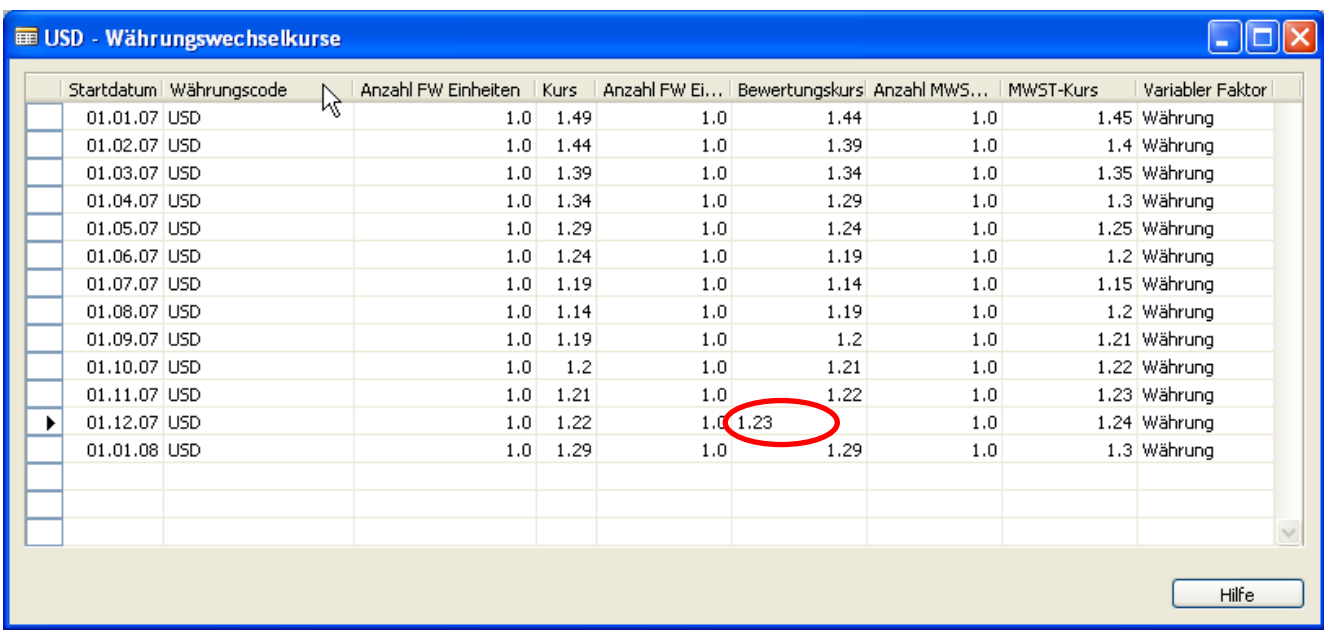

# **2.3. Kursregulierung Debitoren/Kreditoren/Banken**

**Aufruf: Finanzmanagement, Fibu/Periodische Aktivitäten/Währung/ Wechselkurs regulieren …**

Häufigkeit: in der Regel jährlich

Diese Stapelverarbeitung kann verwendet werden, wenn Sie Debitoren- und/oder Kreditorenrechnungen in Fremdwährungen haben und sich der Wechselkurs seit dem Buchen dieser Posten geändert hat.

Wenn Sie steuerpflichtige Umsätze in Fremdwährung abrechnen, müssen seit dem 1. Januar 2001 die offiziellen Kurse der Eidg. MwSt-Verwaltung zur MwSt-Kursumrechnung verwendet werden. Die nötigen Schritte zur Vorbereitung und Durchführung finden Sie unter Punkt 2.3.

Die Stapelverarbeitung reguliert die Währung aufgrund des aktuellen Kurses, indem die Differenzen für die einzelnen Fremdwährungssaldi berechnet und auf die entsprechenden Fibukonten gebucht werden. Diese Konten finden Sie in den Feldern Kursgewinn unrealisiert Kto. und Kursverlust unrealisiert Kto. in der Tabelle Währungen unter "Finanzmanagement", Fibu/Periodische Aktivitäten/Währung**/**Währungen. Entsprechende Ausgleichsbuchungen erfolgen automatisch auf das betroffene Debitoren-/Kreditorenkonto. Beachten Sie, dass auf Fibukonten immer in Mandantenwährung (Fr.) gebucht wird.

Sie finden die Stapelverarbeitung unter , Finanzmanagement',

Fibu/Periodische Aktivitäten/Währung. Die Stapelverarbeitung bearbeitet alle offenen Debitoren- und/oder Kreditorenposten bis zum gesetzten Enddatum. Falls für einen Posten eine Kursdifferenz besteht, reguliert die Stapelverarbeitung die Werte in den Feldern Betrag (Fr.) und Restbetrag (Fr.).

Für jede Buchungsgruppe innerhalb jeder Währung wird ein Nettobetrag, der sich aus den Kursgewinnen und Kursverlusten ergibt, berechnet. Falls sich ein Nettogewinn ergibt, wird der Betrag ins Haben der Konten für berechnete Kursgewinne und -verluste und ins Soll des Debitoren- bzw. Kreditorenkontos gebucht. Resultiert ein Nettoverlust, geschieht das Umgekehrte.

### **Achtung**

Bevor Sie die Stapelverarbeitung verwenden können, müssen Sie die aktuellen Wechselkurse für die Regulierung der Fremdwährungssaldi eingeben. Diese werden in der Tabelle Währungen unter Finanzmanagement',

Fibu/Periodische Aktivitäten/Währung**/**Währungen definiert.

Kursregulierungen können mehrere Male durchgeführt werden, und die Wechselkurse werden immer im Verhältnis zur letzten Kursregulierung reguliert.

Indem Sie Filter setzen, können Sie definieren, welche Daten in der Stapelverarbeitung berücksichtigt werden sollen. Sie können auch zusätzliche Felder auf dem Register Währung einfügen, indem Sie ins entsprechende Feld und dann auf den AssistButton rechts klicken. Das Register Optionen enthält weitere Felder für die Definition von Bedingungen für die Stapelverarbeitung. Füllen Sie die Felder wie folgt aus:

nor×

### **Register Währung**

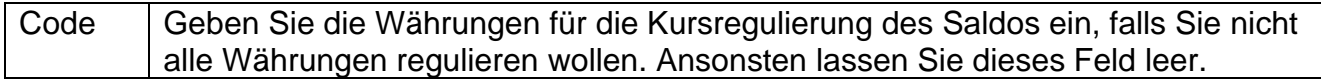

#### **Register Optionen**

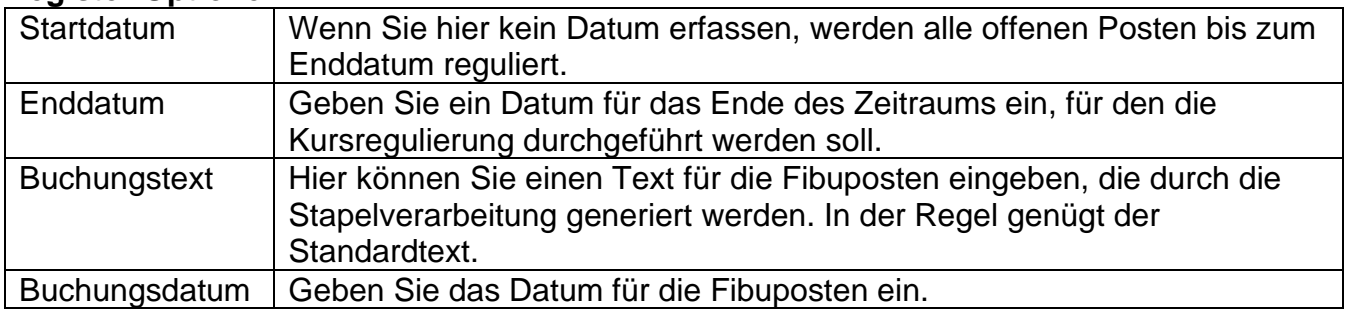

Klicken Sie OK, um die Stapelverarbeitung zu starten. Falls Sie die Stapelverarbeitung jetzt nicht durchführen wollen, klicken Sie auf Abbrechen, um das Fenster zu schliessen.

#### Beispiel:

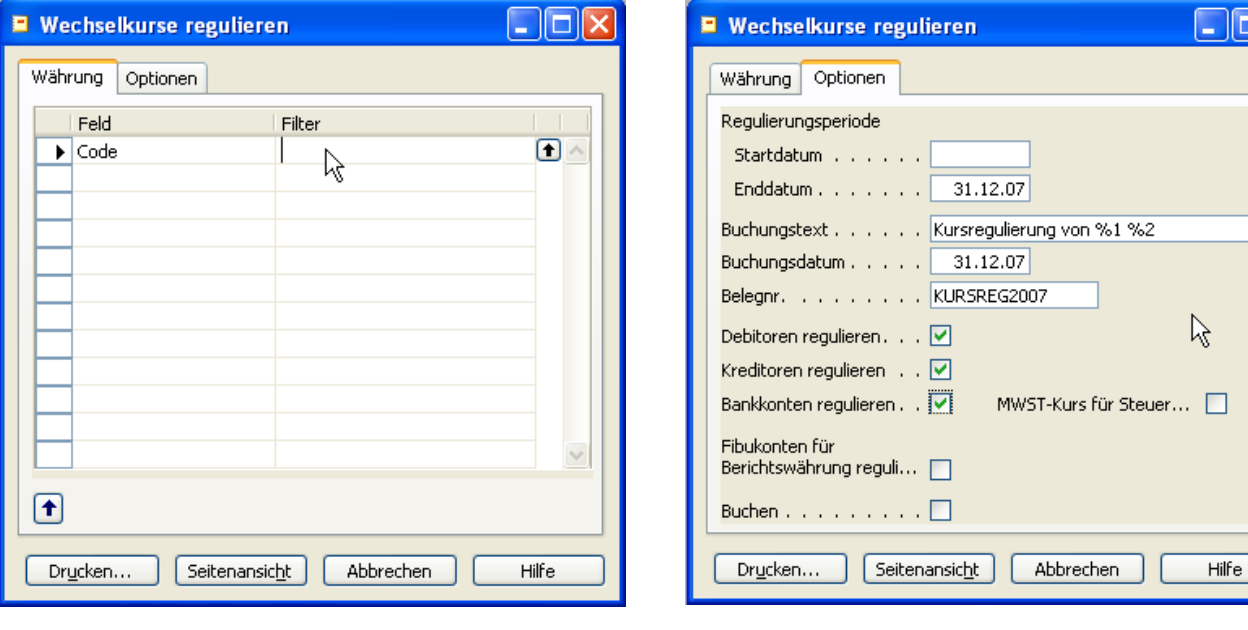

# **2.4. Kursregulierung FiBu**

#### **Aufruf: Finanzmanagement, Fibu/Berichte/Sonstiges/**

# **Wechselkurse Fibu regulieren**

Häufigkeit: in der Regel jährlich

Bedingt durch Wechselkursschwankungen müssen die Fremdwährungskonten spätestens beim Jahresabschluss neu bewertet werden. Es wird berechnet, wieviel der Fremdwährungssaldo zum Bewertungskurs in Landeswährung wert ist. Die Differenz zwischen dem gebuchten und berechneten Saldo in Mandantenwährung wird mit einer Korrekturbuchung ausgeglichen.

Die notwendigen Korrekturen können mit diesem Bericht berechnet und bei Bedarf in ein Fibujournal platziert werden. Das Gegenkonto wird pro Währung von der Währungstabelle aus dem Feld Kursgewinn realisiert Kto. oder Kursverlust realisiert Kto. vorgeschlagen.

Aktivieren Sie die Option "Korrekturbuchungen in Journal vorbereiten" und definieren Sie Fibujournal Name und Buchungsdatum, wenn Sie die berechneten Korrekturbuchungen als Vorschlag in ein Fibujournal übertragen wollen. Sie können die Korrekturbuchungen im entsprechenden Journal noch prüfen oder anpassen, bevor Sie diese definitiv buchen.

Starten Sie die Verarbeitung mit Drucken oder Seitenansicht.

In den folgenden Abschnitten sind all jene Felder in der Berichtsanforderung beschrieben, für die eine ausführliche Beschreibung interessant sein könnte.

#### **Register Fibukonto:**

Indem Sie auf diesem Register Filter setzen, wählen Sie aus, welche Konten berücksichtigt werden sollen.

Beispiel:

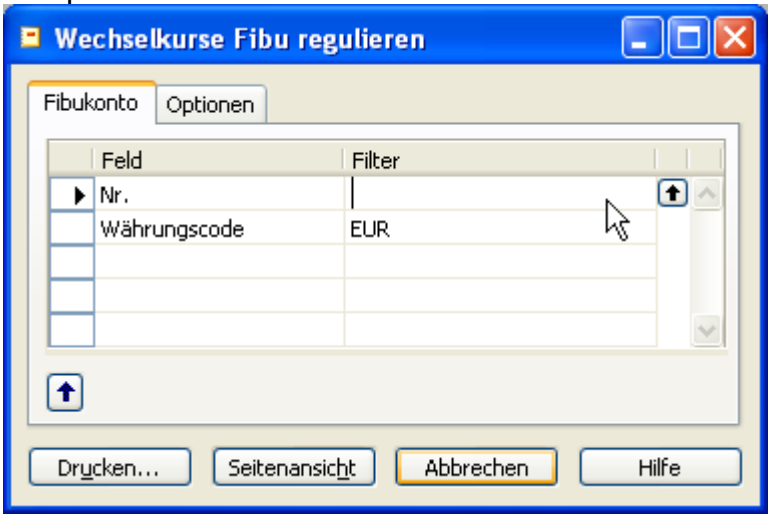

#### **Register Optionen:**

Auf dem Register Optionen gibt es die folgenden Felder:

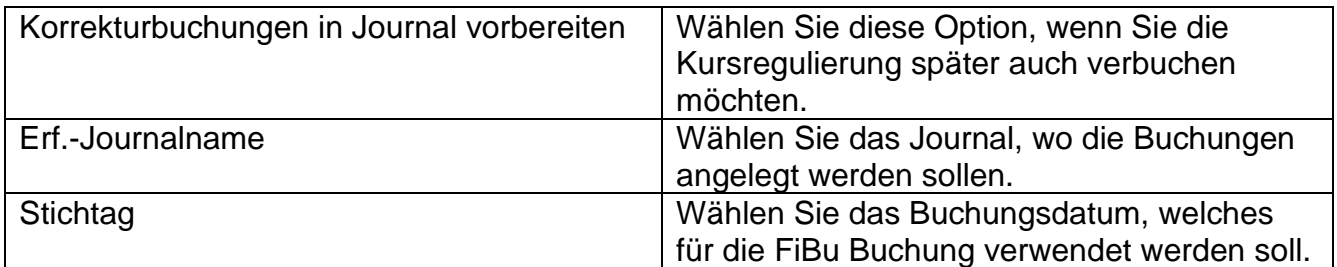

Beispiel:

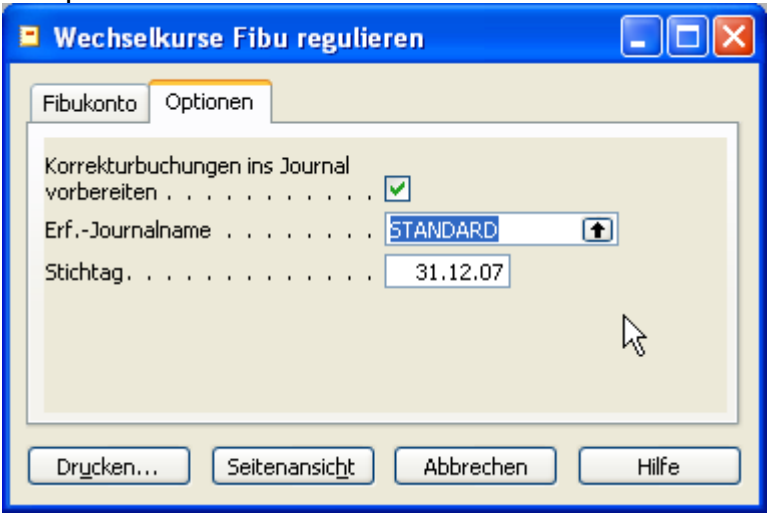

# **2.5. Kursregulierung MwSt (in der Regel pro Quartal)**

Die Kursregulierung MwSt ist nur für Kunden relevant, welche Schweizer MwSt in Fremdwährungen führen. Diese Kursregulierung hat in der Vergangenheit oft zu Problemen geführt. Falls Sie MwSt in Fremdwährung führen und nicht mit den veröffentlichten Kursen buchen, fragen Sie uns nach dem Vorgehen.

# **2.6. Buchhaltungsperioden pflegen**

### **Aufruf: Finanzmanagement, Einrichtung/Buchhaltungsperioden**

Häufigkeit: jährlich

Sie verwenden das Fenster "Buchhaltungsperioden", um neue Geschäftsjahre zu eröffnen, Buchhaltungsperioden zu definieren und Geschäftsjahre zu schliessen.

Am Jahresanfang können Sie prüfen ob das neue Jahr in Navision bereits eröffnet ist. Nachdem alle Buchungen im alten Geschäftsjahr erfolgt sind, können Sie hier das Geschäftsjahr abschliessen, bevor Sie die Erfolgsrechnung auf 0 stellen.

 Auch nachdem ein Jahr abgeschlossen ist, kann in diese Periode gebucht werden. Diese Buchungen werden jedoch beim Verbuchen als Nachtragsbuchungen markiert.

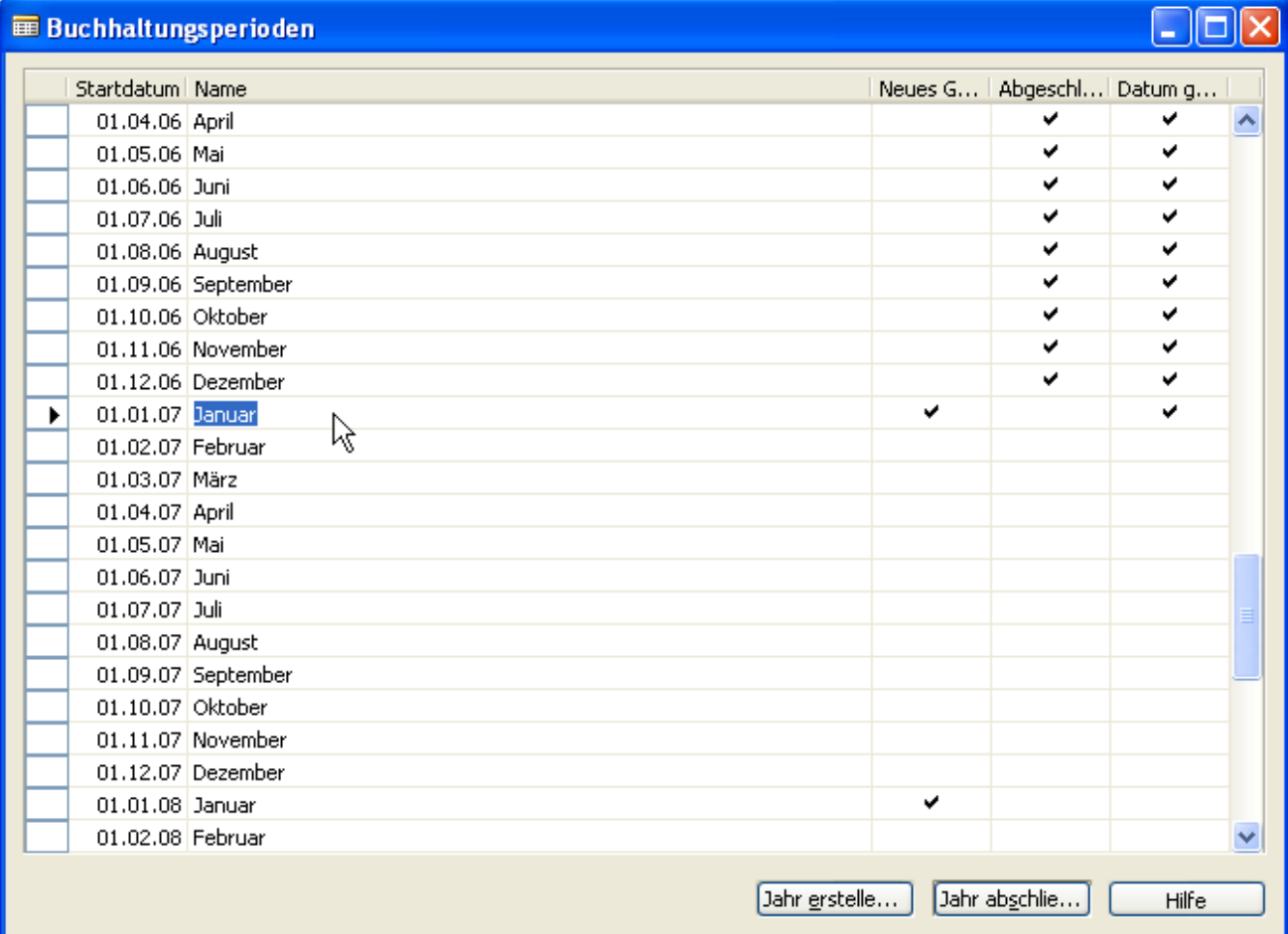

# **2.7. Jahresabschluss**

**Aufruf: Finanzmanagement, Fibu/Periodische Aktivitäten/Geschäftsjahr/ Jahresabschluss…**

Häufigkeit: jährlich

Verwenden Sie diese Stapelverarbeitung, um das Jahresergebnis an ein Konto der Bilanz zu übergeben (=Nullstellung der Erfolgsrechnung) und einen Jahresabschluss vorzunehmen. Dies geschieht, indem Zeilen in einem Erf. -Journal erzeugt werden, die Sie dann buchen können.

 Sie müssen das Erf. -Journal manuell buchen, da die Posten nicht automatisch von der Stapelverarbeitung gebucht werden.

Das Datum, das von der Stapelverarbeitung in den Zeilen eingefügt wird, ist stets das Ultimodatum des Geschäftsjahres (z.B. U311207). Das Ultimodatum ist ein fiktives Datum zwischen dem letzten Tag des alten und dem ersten Tag des neuen Geschäftsjahres. Der Vorteil des Buchens zu einem Ultimodatum liegt darin, dass die Salden des Geschäftsjahres mit normalen Datumsangaben erhalten bleiben.

- Die Stapelverarbeitung "Jahresabschluss" kann mehrmals aufgerufen werden. Sie können im vorigen Geschäftsjahr buchen, selbst wenn der Jahresabschluss bereits vorgenommen wurde, soweit Sie die Stapelverarbeitung danach erneut ausführen.
- Das Geschäftsjahr muss geschlossen werden, bevor die Stapelverarbeitung aufgerufen werden kann.

Sie können mit den nachstehend beschriebenen Feldern bestimmen, wie die Stapelverarbeitung ausgeführt werden soll. Füllen Sie dazu die Felder wie folgt aus:

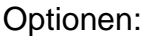

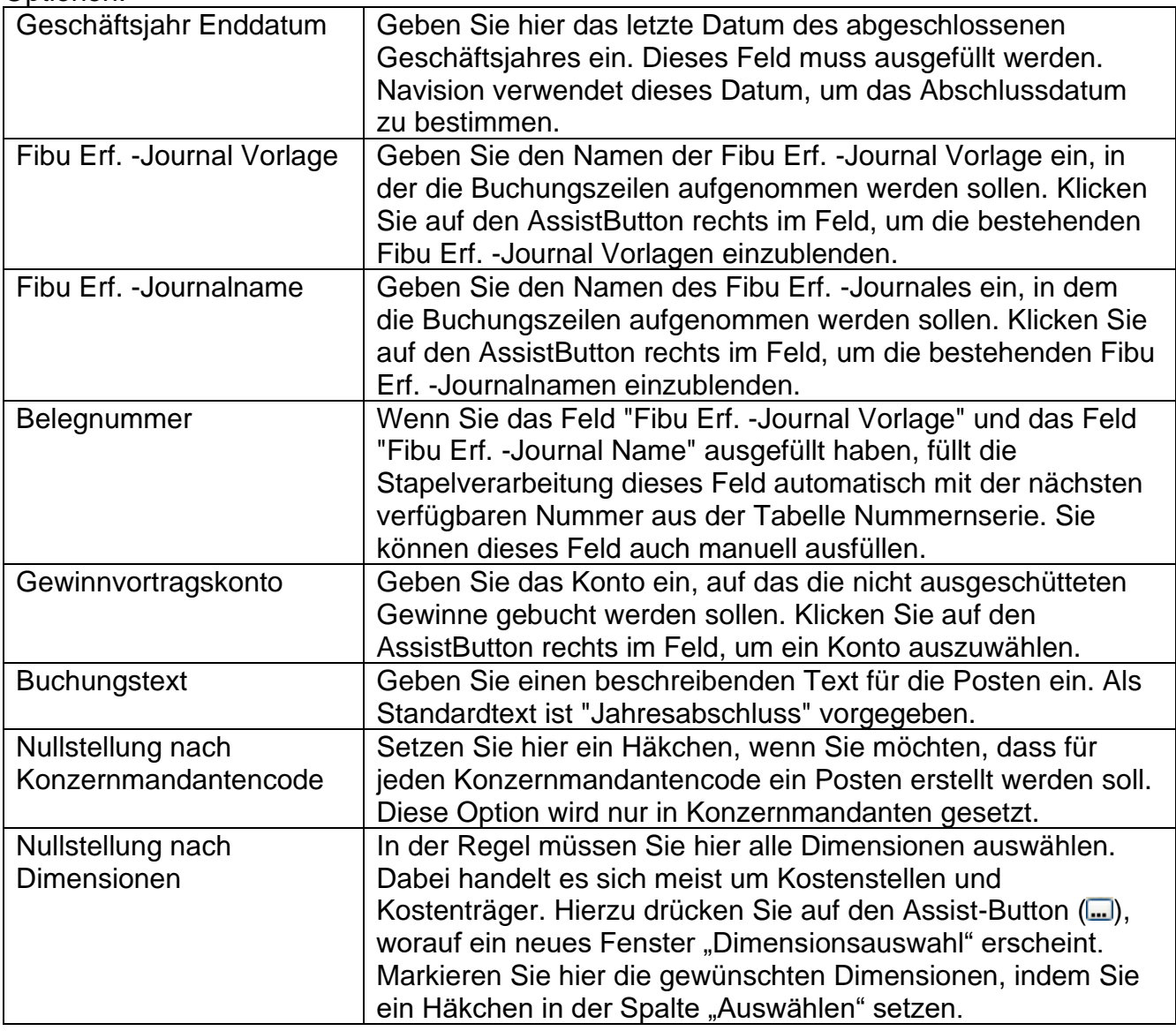

### Beispiel:

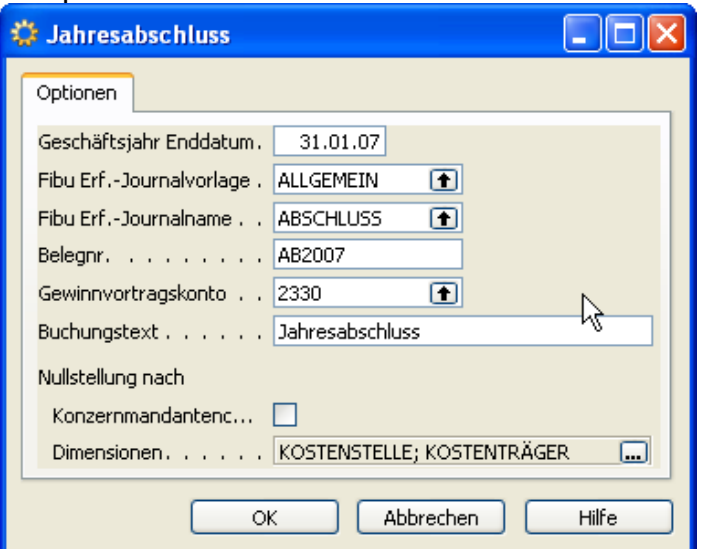

# **2.8. Lohn Jahr abschliessen**

#### **Aufruf: Lohn, Stapelverarbeitungen/Jahr abschliessen**

Häufigkeit: jährlich

Nachdem alle Lohnläufe erfolgt und korrekt verbucht sind, können Sie das Jahr für den Lohn abschliessen. Anschliessend können Sie im abgeschlossenen Jahr keine Anpassungen mehr vornehmen.

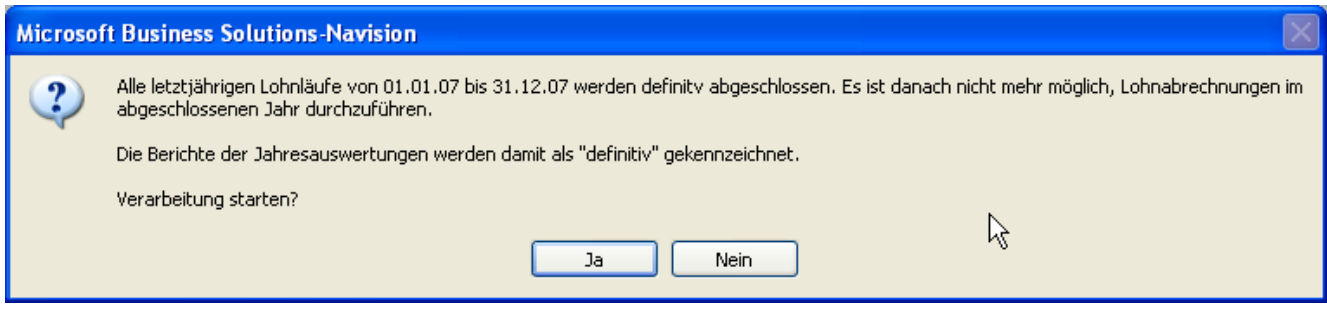

# **3. Berichte**

Am Jahresende werden verschiedene Berichte zur Dokumentation des Jahresabschlusses ausgedruckt. Die wichtigsten Berichte sind:

# **3.1. OP Liste Debitoren**

#### **Aufruf: Verkauf & Marketing, Verkauf/Berichte/Debitoren/Berichte Debitoren/ Debitoren/OP Liste**

Häufigkeit: jährlich

Starten Sie den Bericht erst, nachdem Sie die Fremdwährungskurse reguliert haben.

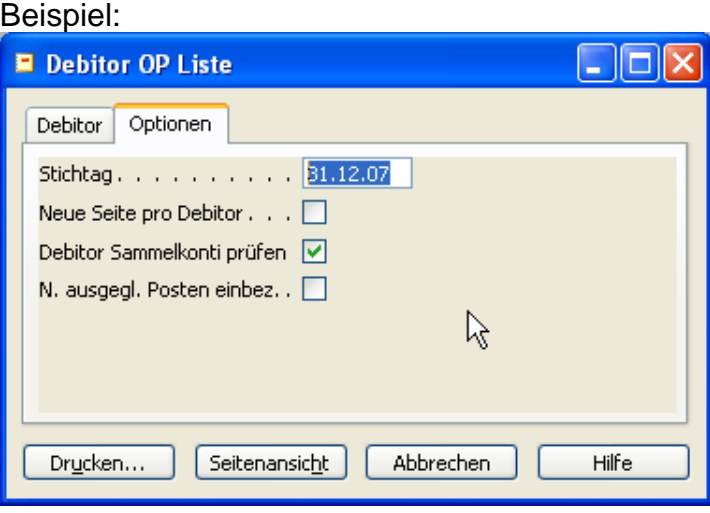

# **3.2. OP Liste Kreditoren**

### **Aufruf: Einkauf, Planung/Berichte/Kreditoren OP Liste**

Häufigkeit: jährlich

Starten Sie den Bericht erst, nachdem Sie die Fremdwährungskurse reguliert haben.

Beispiel:

Beispiel:

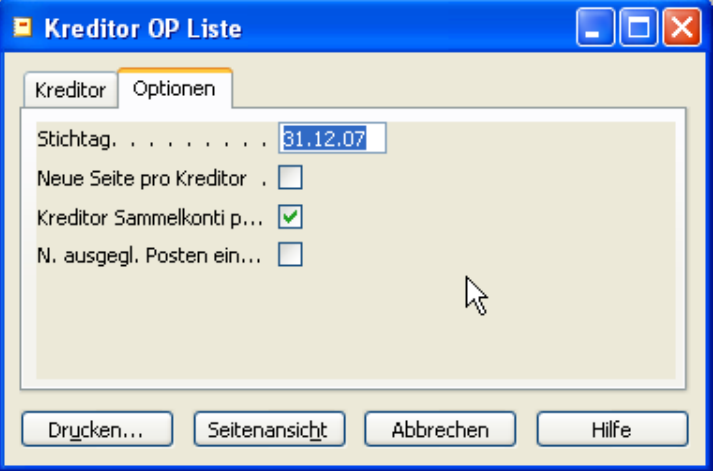

# **3.3. Bilanz & Erfolgsrechnung**

#### **Aufruf: Finanzmanagement, Fibu/Berichte/Finanzauswertung/Finanzauswertung** Häufigkeit: mindestens jährlich

 In der Regel werden eine BI/ER vor und nach Gewinnverteilung ausgedruckt. D.h. der Report wird einmal mit Datum Filter: 01.01.07..31.12.07 (vor Gewinnverteilung) und einmal mit Datum Filter: 01.01.07..U31.12.07 (nach Gewinnverteilung) gestartet.

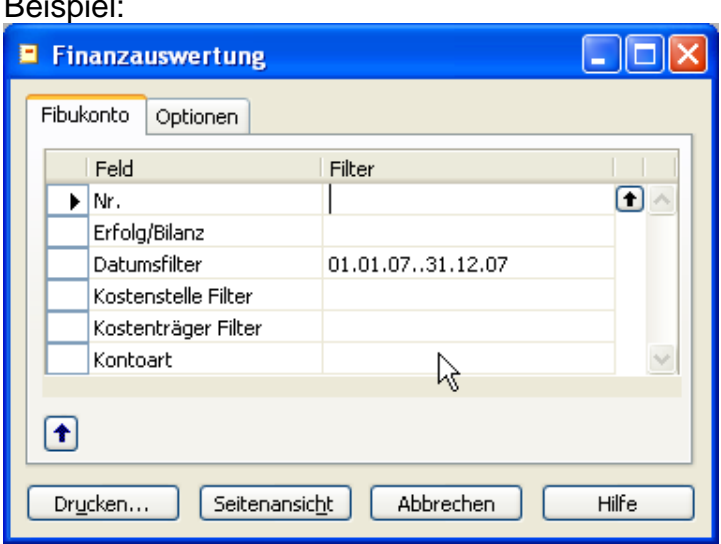

# **3.4. Fibukontoblatt**

# **Aufruf: Finanzmanagement, Fibu/Berichte/Posten/Fibukonto - Kontoblatt**

Häufigkeit: mindestens jährlich

Fibuposten werden pro Konto ausgegeben. Damit können die Bewegungen pro Konto geprüft werden. Die Kontoblätter des aktuellen Jahres werden auch für die Archivierung der Fibu und die Revision eingesetzt. Es können auch provisorische Buchungen aus bis zu 3 Fibu Erfassungsjournalen am Ende des Kontoblattes angezeigt werden.

Beispiel:

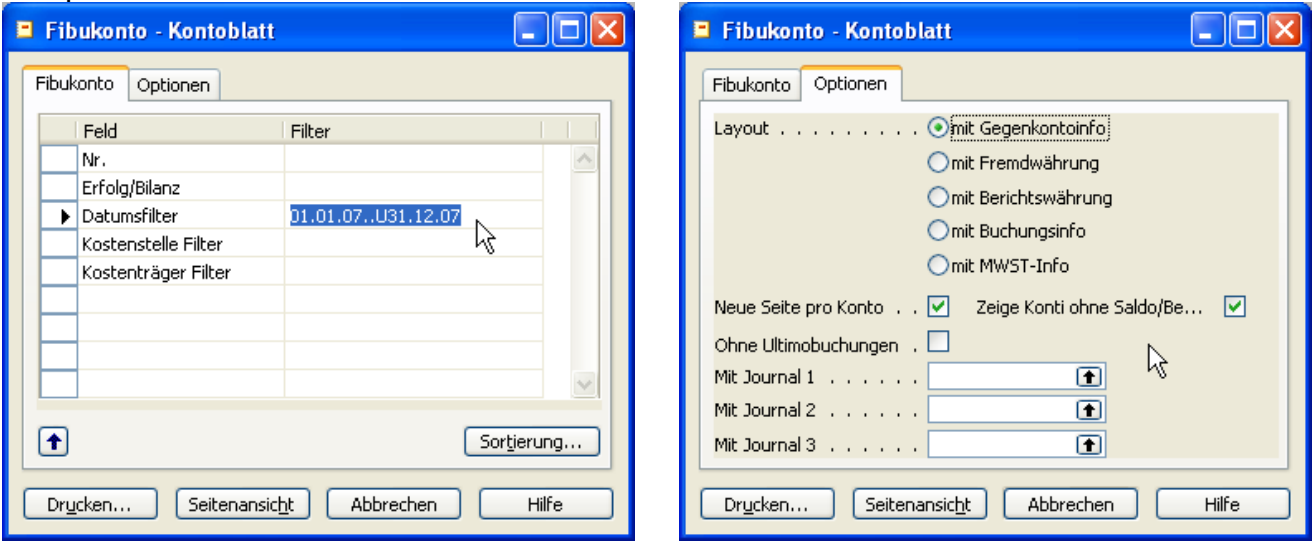

# **4. Tätigkeiten**

Je nach Firma sind unterschiedliche Tätigkeiten für den Jahresabschluss relevant. Im Zusammenhang mit Navision sind die folgenden speziell zu erwähnen:

# **4.1. Transitorische Buchungen / Abschlussbuchungen**

Transitorische Buchungen und Abschlussbuchungen werden monatlich, quartalsweise oder jährlich gebucht. Es gilt zu beachten, dass diese in der Regel nicht MwSt relevant sind und darum ohne MwSt Codes (Buchungsart, Geschäftsbuchungsgruppe,

Produktbuchungsgruppe, MWST Geschäftsgruppe, MWST Produktgruppe) gebucht werden. Bei einigen Kunden ist die MwSt auch so eingerichtet, dass diese Buchungen mit MWST Geschäftsgruppe KEINE erfolgen.

Tipp: Nutzen Sie das "Wiederkehrende Erfassungsjournal", damit Sie transitorische und regelmässige Buchungen effizienter verbuchen können.

## **4.2. Mehrwertsteuerabstimmung**

Für die Revision ist eine Abstimmung der MwSt zur Erfolgsrechnung notwendig. Folgende Gründe können dazu führen, dass der Umsatz der MwSt nicht mit der Fibu übereinstimmt:

- Korrekturen aus alten Perioden
- Transitorische Buchungen
- Falsche Buchungen

# **4.3. Buchungsperiode sperren**

Damit nicht aus Versehen in das alte Geschäftsjahr gebucht wird, empfiehlt es sich, das Jahr zu sperren. Es genügt nicht, wenn das Jahr abgeschlossen ist. Nehmen Sie darum folgende Einstellung vor:

#### **Aufruf: Finanzmanagement, Einrichtung/FiBu Einrichtung**

Passen Sie die Felder "Buchungen zugel. ab" und "Buchungen zugel. bis" an das aktuelle Jahr an. Arbeiten mehrere Benutzer am System, können Sie diese Einstellung auch noch pro Benutzer unter "Verwaltung", Anwendung Einrichtung/Benutzer/Benutzer Einrichtung für jeden Benutzer einstellen.

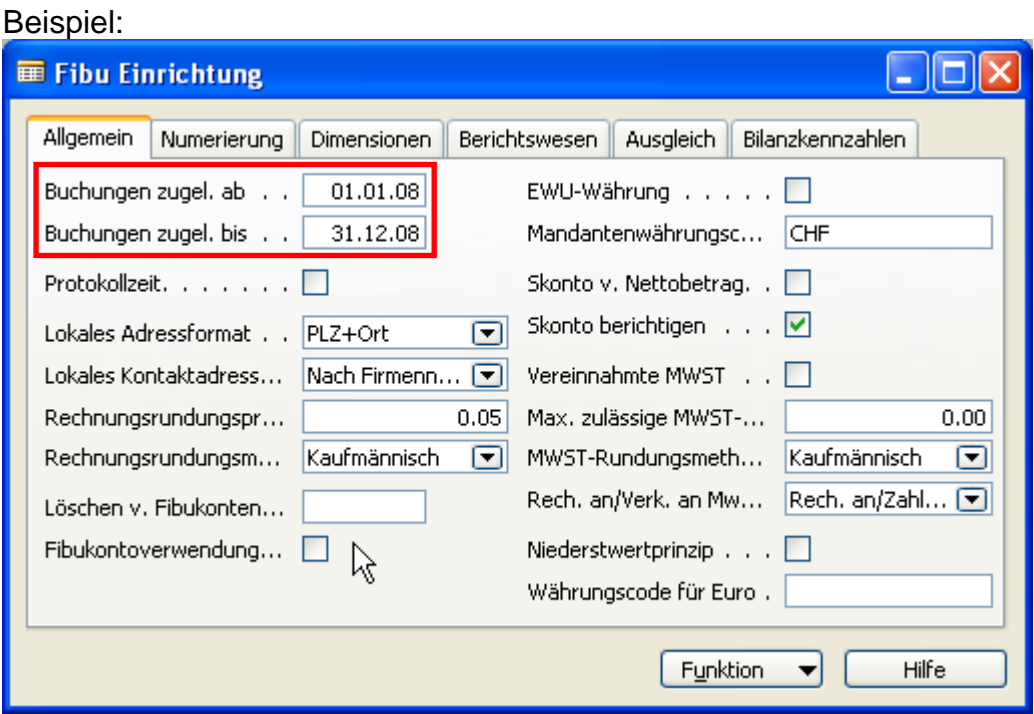

## **4.4. Inventur**

In der Regel wird jährlich eine Inventur durchgeführt. Falls Sie Fragen im Zusammenhang mit der Inventur haben, sind wir Ihnen gerne behilflich. Auf eine detaillierte Erläuterung in diesem Dokument wird verzichtet.